# МУНИЦИПАЛЬНОЕ АВТОНОМНОЕ УЧРЕЖДЕНИЕ «МУНИЦИПАЛЬНАЯ ИНФОРМАЦИОННАЯ БИБЛИОТЕЧНАЯ СИСТЕМА» ГОРОДА ТОМСКА

Отдел каталогизации \_\_\_\_\_\_\_\_\_\_\_\_\_\_\_\_\_\_\_\_\_\_\_\_\_\_\_\_\_\_\_\_\_\_\_\_\_\_\_\_\_\_\_\_\_\_\_\_\_\_\_\_\_\_\_\_\_\_\_\_\_\_\_\_\_\_\_\_\_\_\_

# Поиск информации в Электронном каталоге МИБС

(руководство пользователя)

ТОМСК-2023

Воспользоваться Электронным каталогом вы можете

- в наших библиотеках
- на официальном сайте МАУ «МИБС» [www.library.tomsk.ru](http://www.library.tomsk.ru/)
- на тематических сайтах МАУ «МИБС»: «Томская экологическая страница» – www.ecology.tomsk.ru «Томский литературный калейдоскоп» – www.kaleidoscope.library.tomsk.ru

[Электронный каталог МИБС](http://library.tomsk.ru/cgi-bin/irbis64r_01/cgiirbis_64.exe?C21COM=F&I21DBN=MILS&P21DBN=MILS&S21CNR=&Z21ID=) создается с использованием системы автоматизации библиотек «ИРБИС».

Вводятся текущие поступления, начиная c 1998 года, и ретроспективная часть фондов библиотек МИБС.

Каталог содержит библиографические записи на документы, имеющиеся в фондах библиотек МИБС: книги, статьи, периодические издания, электронные издания (CD, DVD, удалённые ресурсы), аудиовизуальные материалы (аудиокассеты, видеокассеты), картографические материалы, документы для людей с ограниченными возможностями по зрению (книги с крупным шрифтом, тактильные со шрифтом Брайля и рельефно-графические издания). По разделам «Краеведение» и «Экология» включена вся имеющаяся в фондах МИБС информация. Представлены полные тексты тематических дайджестов, созданных сотрудниками МИБС, а также полнотекстовые документы по краеведению.

Желаем успешной работы!

Сотрудники библиотеки всегда рады Вам помочь в поиске информации!

Доступ к электронному каталогу возможен на главной странице сайта МИБС

в разделе «Ресурсы»

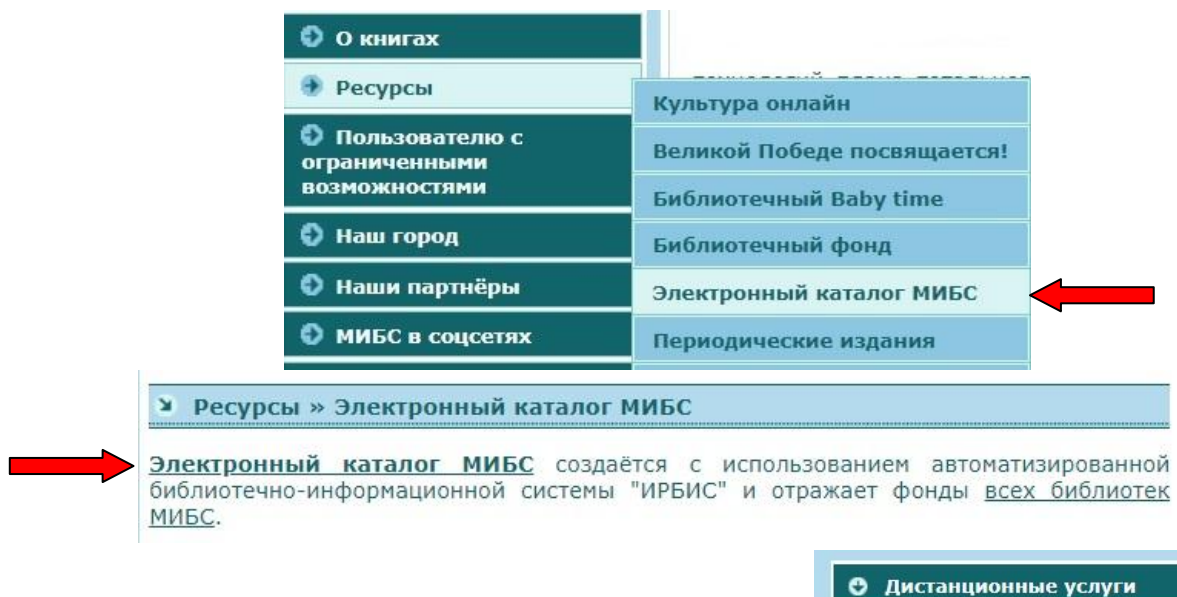

в разделе «Дистанционные услуги»

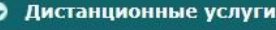

- Доступ к электронному **каталогу**
- Доступ к полнотекстовым документам
- **Продление книг по WhatsApp**
- Продление книг ВКонтакте
- Доступ к библиотеке ЛитРес
- **Online-запись в ЛитРес**
- + Интернет-справка
- Экологическая интернетсправка
- + Библиопоиск (единое окно доступа к подписным БД)

Также доступ к электронному каталогу возможен на тематических сайтах:

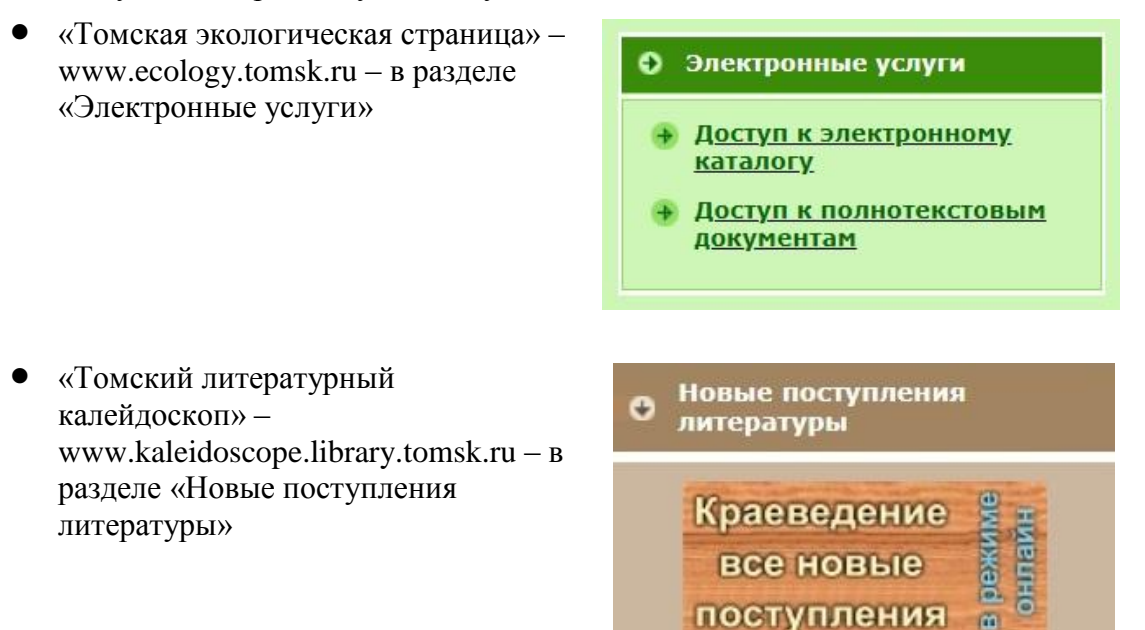

Поиск в Электронном каталоге возможен в нескольких вариантах:

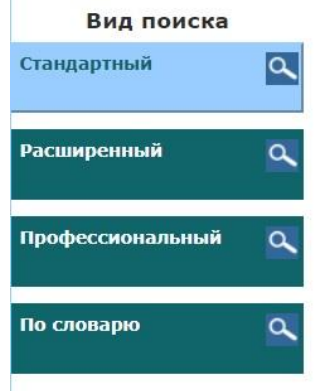

- стандартный
- расширенный
- профессиональный
- по словарю

## **Стандартный поиск**

Выбрав необходимую область поиска (ключевые слова, автор, заглавие, год издания), введите запрос в поле ввода (и нажмите кнопку «Поиск»):

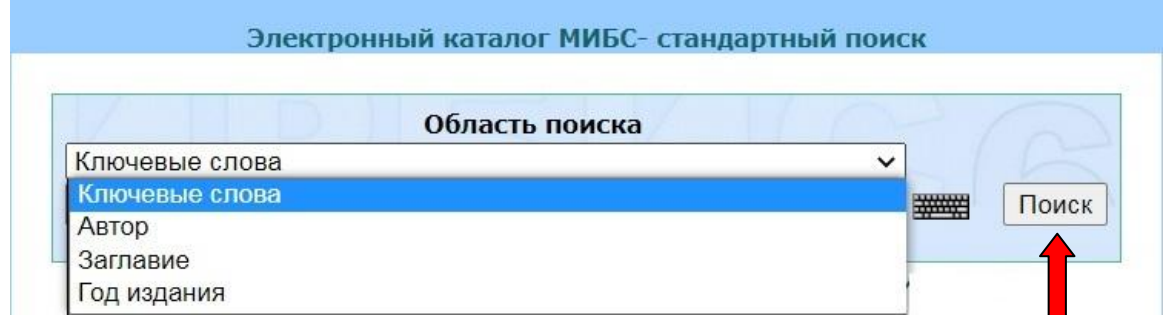

**Ключевые слова** формируются практически из всех полей библиографического описания. Фраза разбивается на отдельные слова (цифры не учитываются!). Применяется алгоритм ранжирования найденных документов: чем больше в найденном документе слов из запроса, чем эти слова ближе друг к другу и чем больше их суммарный вес – тем выше место документа в результате поиска.

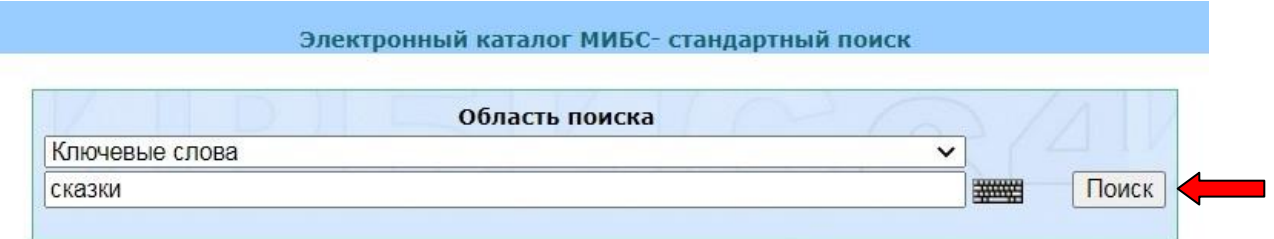

Поисковые термины можно выбирать из всплывающей ниже строки словаря.

### При поиске **по автору или заглавию** вводят фамилию или начало заглавия:

#### Электронный каталог МИБС- стандартный поиск

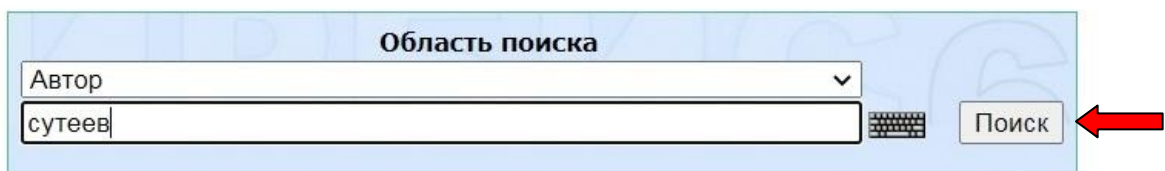

#### Электронный каталог МИБС- стандартный поиск

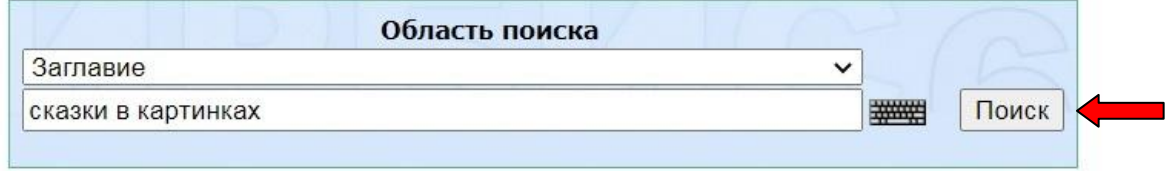

#### При поиске **по году издания** вводят только число:

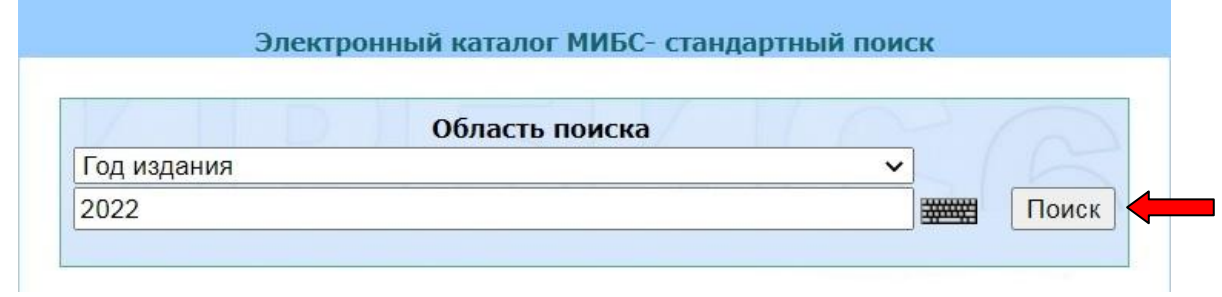

При необходимости можно уточнить запрос, воспользовавшись функцией поиска «в найденном»:

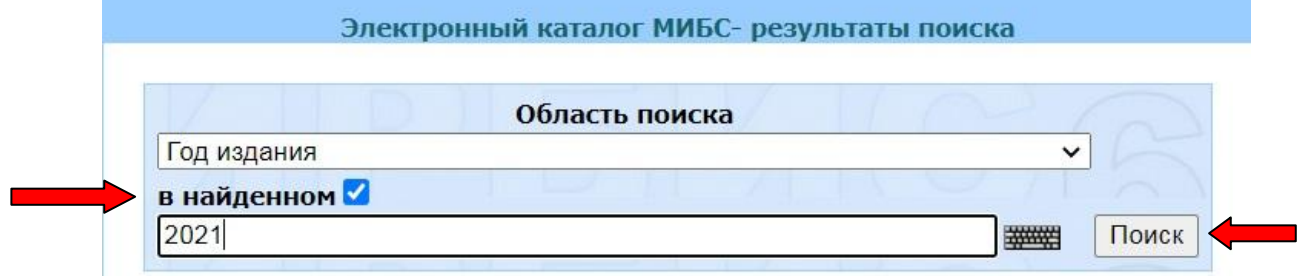

Найденные документы могут быть представлены в трёх форматах: **полном**

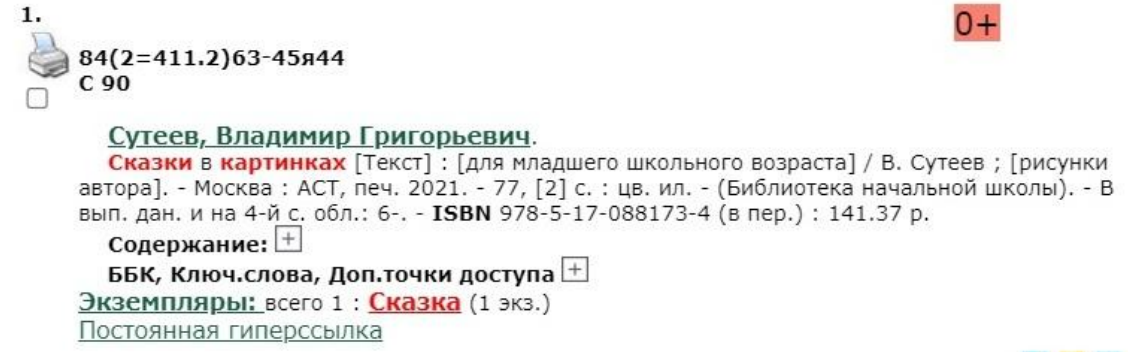

 $Q$   $Q$   $B$ 

#### **кратком**

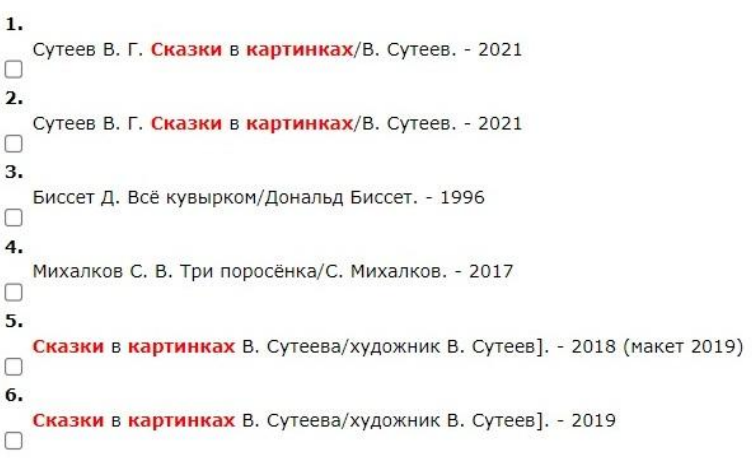

#### **информационном**

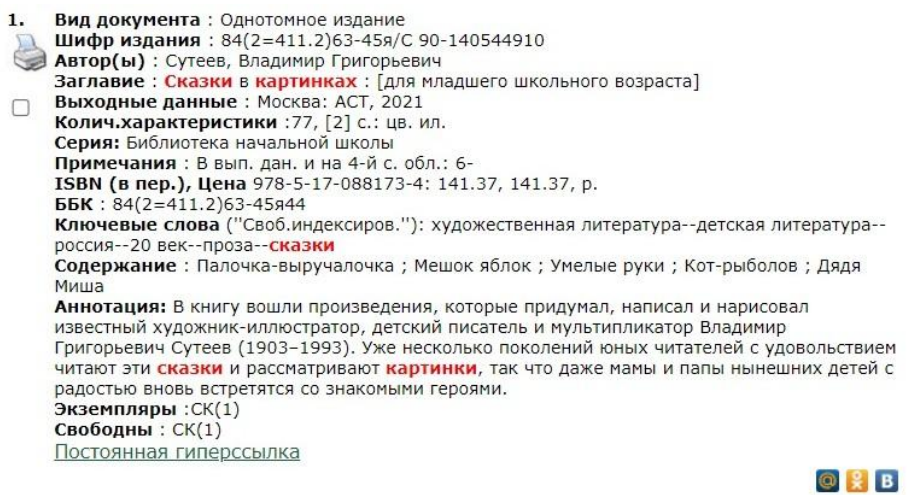

Кроме того, результаты поиска можно при необходимости дополнительно отсортировать:

Отсортировать найденные документы по: автору заглавию году издания типу документа Поисковый запрос: (<.>T=CКАЗКИ В КАРТИНКАХ\$<.>)

После просмотра всего перечня документов, можно сформировать список.

Возможна распечатка полученных результатов поиска в соответствии с действующим Прейскурантом МИБС:

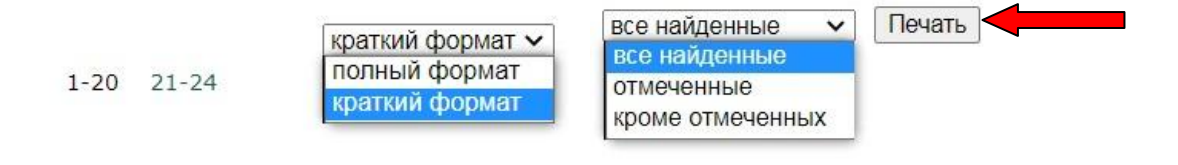

Появится диалоговое окно, в котором будут отражены параметры печати (для конкретной библиотеки), которые при необходимости можно откорректировать.

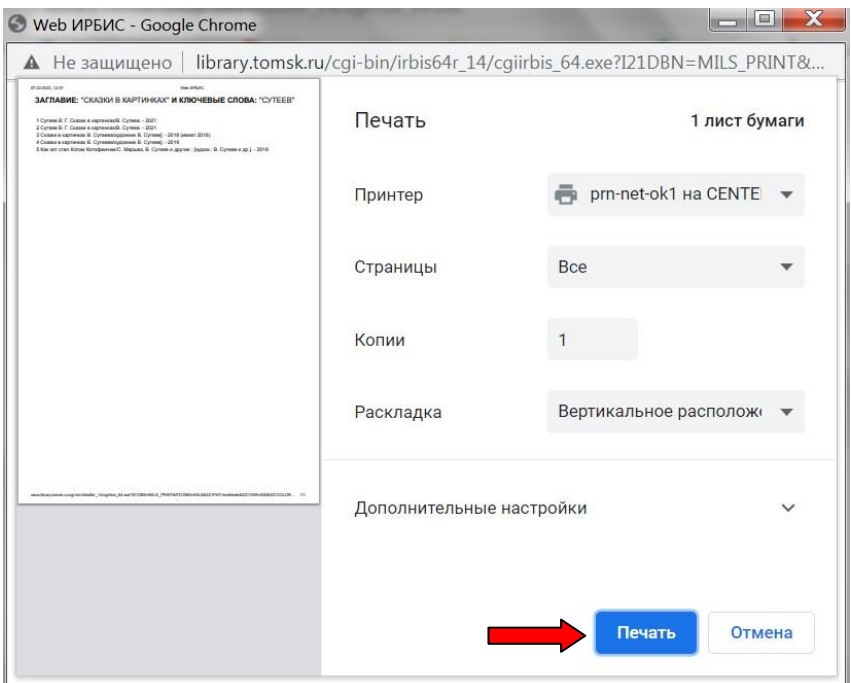

## **Поиск по словарю**

На этой странице Вы можете найти нужный термин словаря, установив «Вид словаря» ключевые слова, автор, заглавие, год издания:

Слева от термина – число поисковых ссылок (отличается от числа документов содержащих данный термин!).

Кнопка «Далее» позволяет листать словарь, начиная с термина, введённого в поле ввода «Ключ»:

**делен** Далее

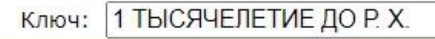

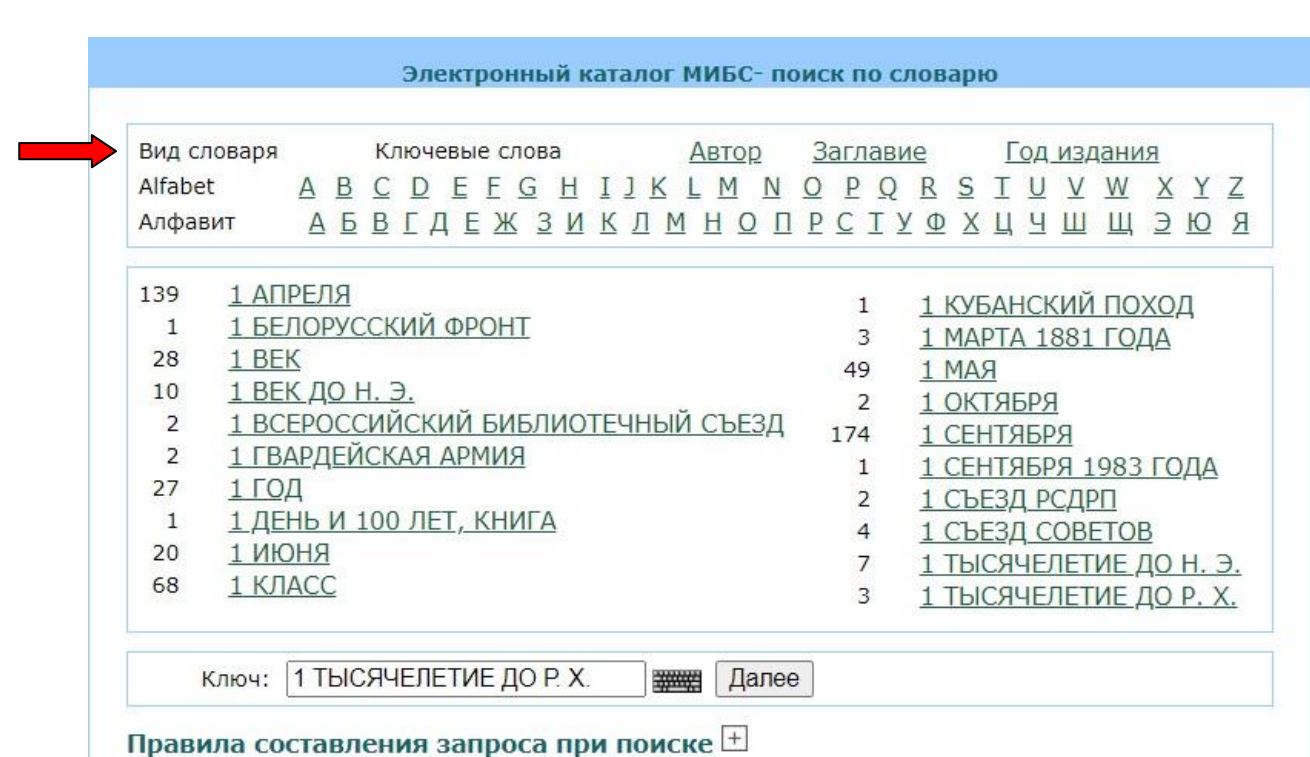

Далее алгоритм работы аналогичен стандартному поиску.

## **Расширенный поиск**

В строку «Ключевые слова» ввести необходимые термины.

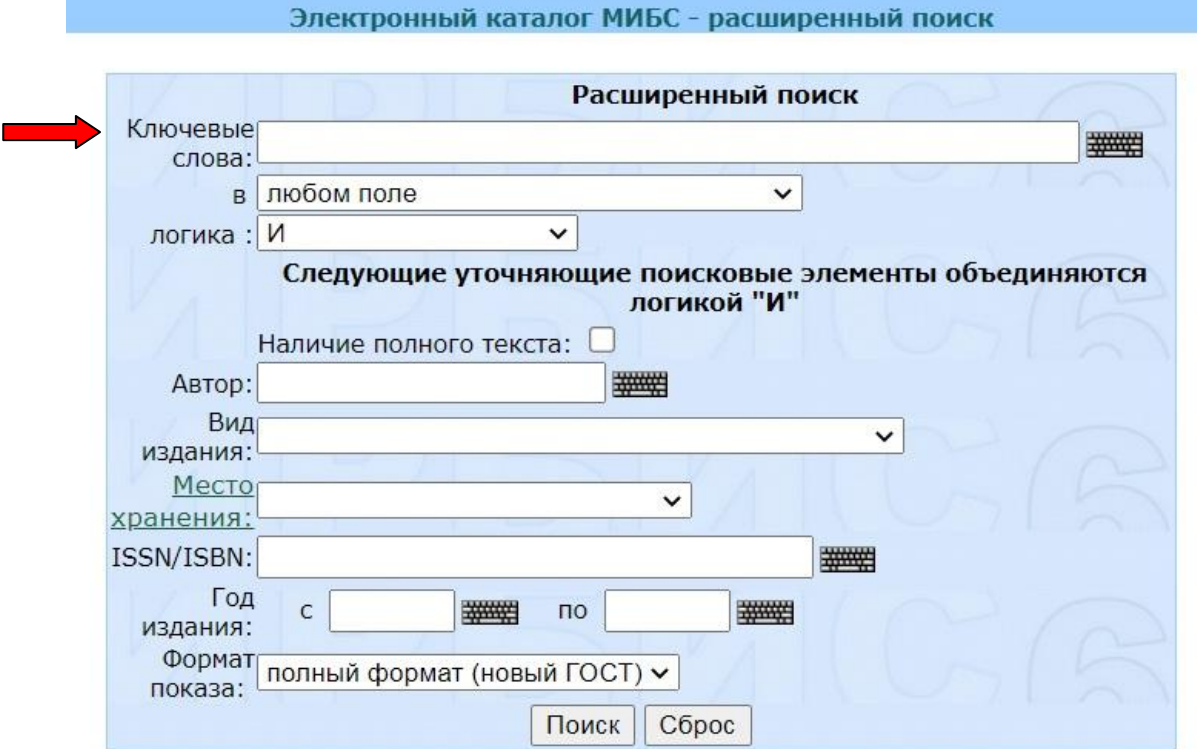

При необходимости уточнить в каком именно поле должны содержаться указанные ключевые слова:

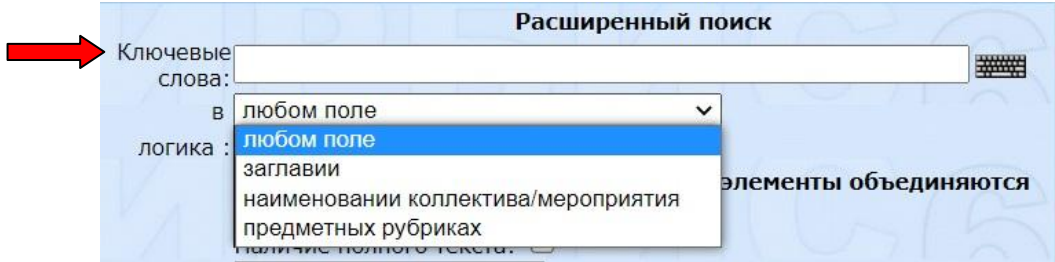

В строке «Логика» выбрать логический оператор:

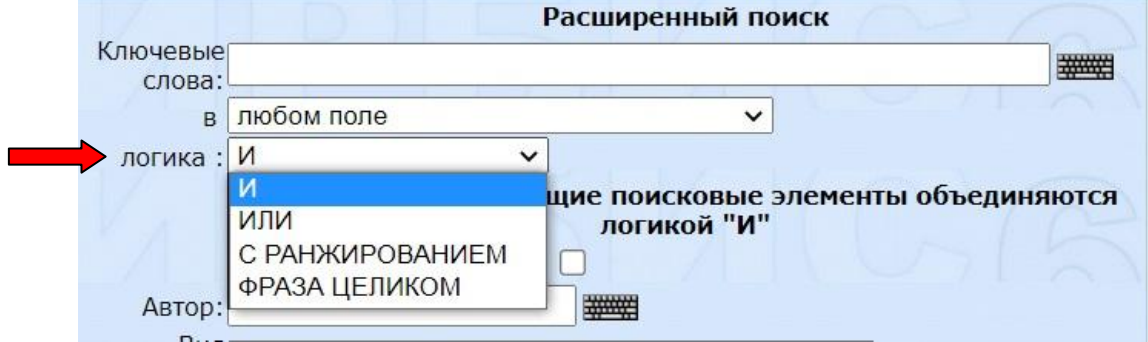

Дополнительные поисковые поля — Наличие полного текста, Автор, Вид издания, Место хранения, ISSN/ISBN, Год издания — позволяют уточнить запрос. Все дополнительные поисковые элементы объединяются логикой «И». Нажать кнопку «Поиск».

Далее алгоритм работы аналогичен стандартному поиску.

Позволяет провести комплексный поиск по различным поисковым полям, объединенным различной логикой.

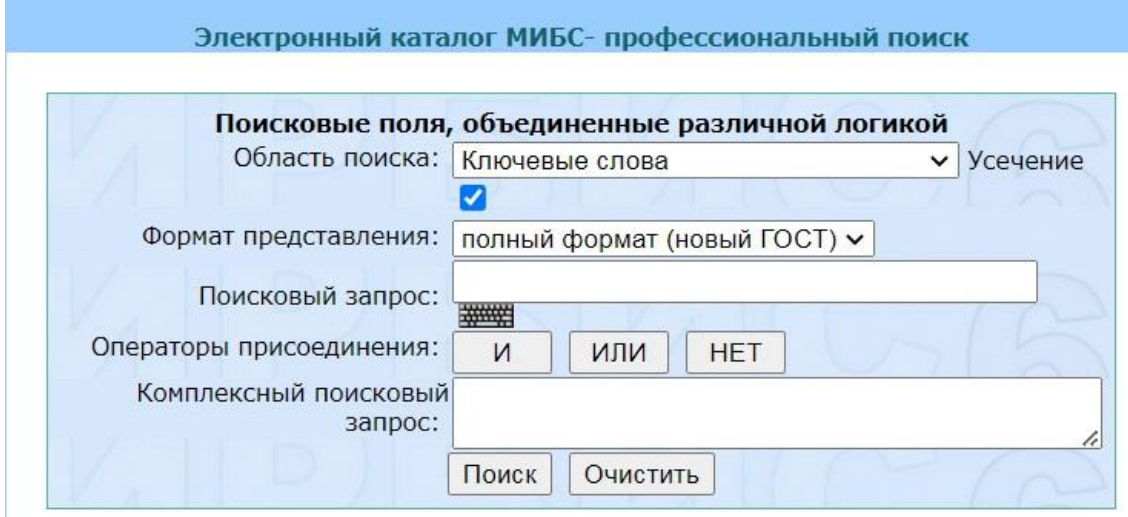

Подробнее о поиске смотрите в [«Правилах составления запроса при поиске»](http://www.library.tomsk.ru/cgi-bin/irbis64r_14/cgiirbis_64.exe?LNG=&C21COM=F&I21DBN=MILS_PROF&P21DBN=MILS&S21CNR=&Z21ID=)

Также возможен поиск в базах данных:

- **Электронные книги ЛитРес** содержит библиографические записи на издания из электронной библиотеки «ЛитРес», приобретенные в фонд Муниципальной информационной библиотечной системы г. Томска.
- **Календарь знаменательных дат** содержит описания отечественных и зарубежных событий и персоналии известных деятелей.
- **Электронные коллекции** содержит электронные копии печатных периодических изданий из отечественных электронно-библиотечных систем (ЭБС), подписанных МИБС, а также электронные копии книг, дайджестов, номеров журналов, статей из сборников и периодических изданий, подготовленные сотрудниками МИБС.

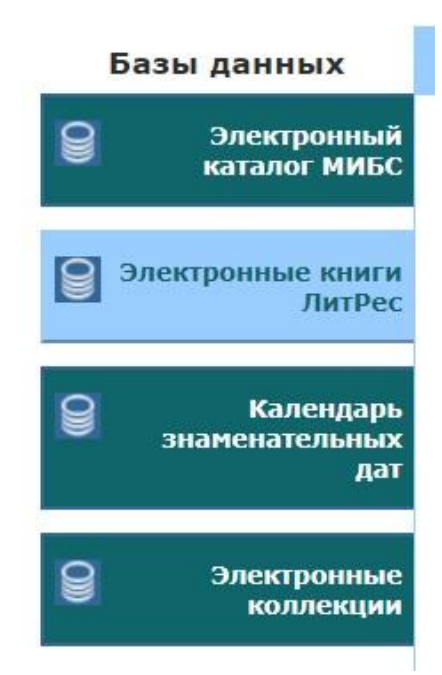

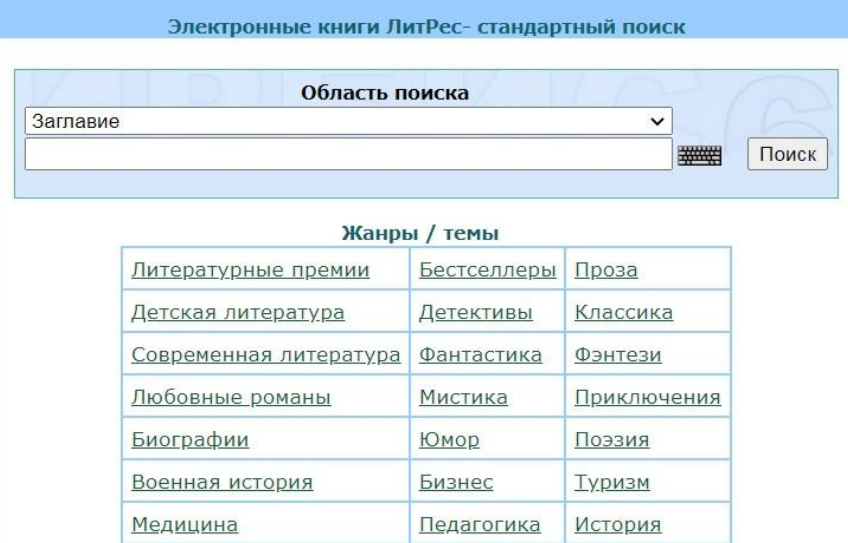

Рукоделие

Психология

#### Календарь знаменательных дат- стандартный поиск

Эзотерика

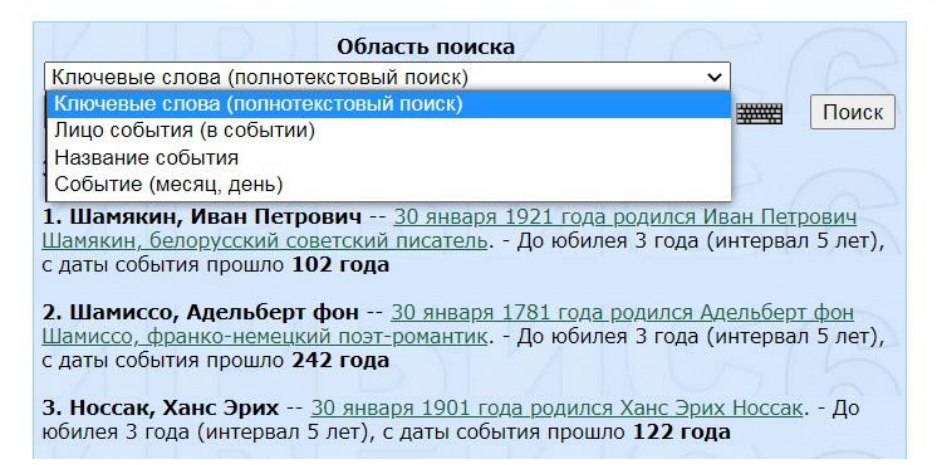

#### Электронные коллекции- стандартный поиск

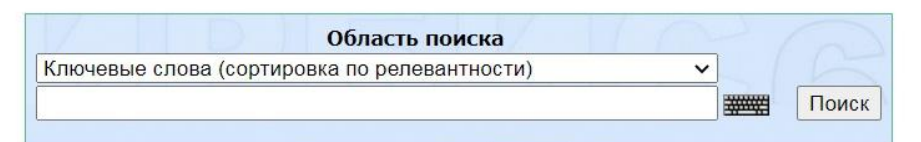

#### Поступления за 2023 № год

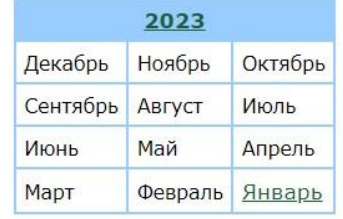

#### Категории локументов

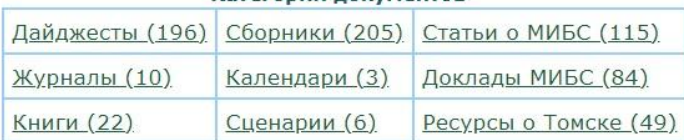

## МУНИЦИПАЛЬНОЕ АВТОНОМНОЕ УЧРЕЖДЕНИЕ «МУНИЦИПАЛЬНАЯ ИНФОРМАЦИОННАЯ БИБЛИОТЕЧНАЯ СИСТЕМА» ГОРОДА ТОМСКА

 $\_$  . The contribution of the contribution of the contribution of the contribution of the contribution of the contribution of the contribution of the contribution of the contribution of the contribution of the contributio

Отдел каталогизации МИБС

Составитель: Мирошниченко Г. Б., гл. библиограф отдела каталогизации

г. Томск, ул. Красноармейская, 119 тел. 55-96-88 www.library.tomsk.ru